# Latitude 13

7000 Series

# Quick Start Guide

Οδηγός γρήγορης έναρξης Краткое руководство по началу работы מדריך התחלה מהירה

## 1 Connect the power adapter and press the power button

Συνδέστε τον προσαρμογέα ισχύος και πιέστε το κουμπί λειτουργίας Ligar o transformador e premir o botão Ligar Подключите адаптер источника питания и нажмите на кнопку питания

> Ενεργοποίηση υποστήριξης και προστασίας | Ativar Proteção e Suporte Включите поддержку и защиту | ликоп латиочите

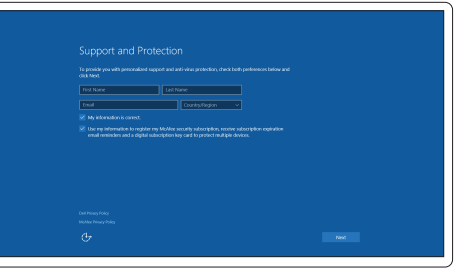

חבר את מתאם החשמל ולחץ על כפתור ההפעלה

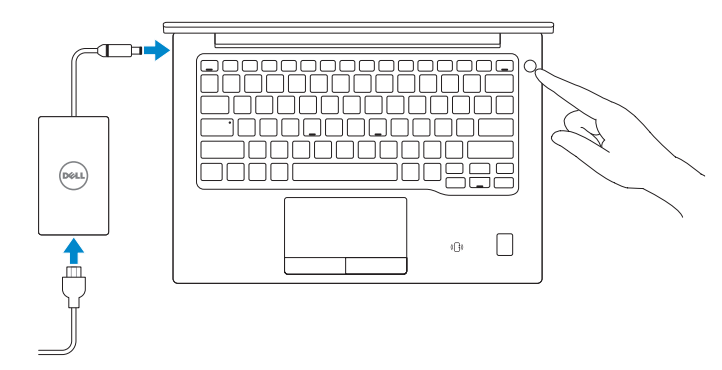

# 2 Finish Windows 10 setup

#### **NOTE:** If you are connecting to a secured wireless network, enter the password for the wireless network access when prompted.

Τελειώστε την εγκατάσταση των Windows 10 Concluir a configuração do Windows 10 Завершите установку Windows 10 הגדרת 10 Windows הסתיימה

#### Enable Support and Protection

#### Connect to your network

Σύνδεση στο δίκτυό σας | Estabelecer ligação à rede Подключитесь к сети | לרשת התחבר

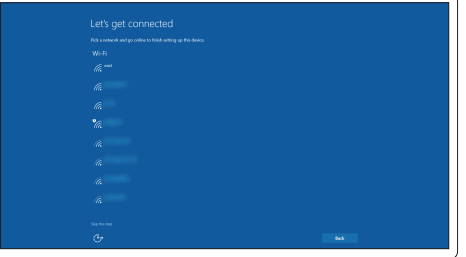

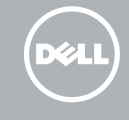

**ΣΗΜΕΙΩΣΗ:** Αν πρόκειται να συνδεθείτε σε ασφαλές ασύρματο δίκτυο, πληκτρολογήστε τον κωδικό πρόσβασης στο ασύρματο δίκτυο όταν παρουσιαστεί η σχετική προτροπή.

NOTA: Se estiver a estabelecer ligação a uma rede sem fios protegida, quando for solicitado, introduza a palavra passe de acesso à rede sem fios.

**ПРИМЕЧАНИЕ.** В случае подключения к защищенной беспроводной сети при появлении подсказки введите пароль для доступа к беспроводной сети.

**הערה:** אם אתה מתחבר לרשת אלחוטית מאובטחת, הזן את סיסמת הגישה אל הרשת האלחוטית כאשר תתבקש לעשות זאת.

#### Sign in to your Microsoft account or create a local account

Συνδεθείτε στον λογαριασμό σας στη Microsoft ή δημιουργήστε τοπικό λογαριασμό Iniciar sessão numa conta Microsoft ou criar uma conta local Войти в учетную запись Microsoft или создать локальную учетную запись היכנס לחשבון Microsoft שלך או צור חשבון מקומ

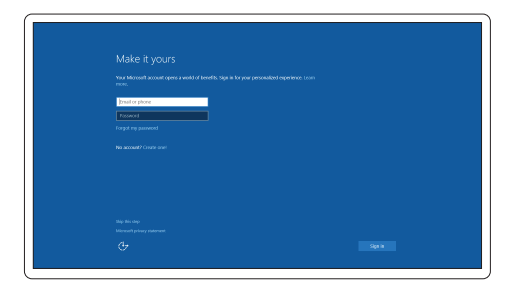

## Locate Dell apps

Εντοπισμός εφαρμογών της Dell | Localizar aplicações Dell Найдите приложения Dell אתר את יישומי Dell|

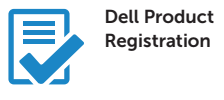

#### Register your computer

ήλωση του υπολογιστή σας Registar o computador Зарегистрируйте компьютер רשום את המחשב שלך

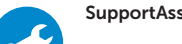

#### SupportAssist Check and update your computer

Έλεγχος και ενημέρωση του υπολογιστή σας Verificar e atualizar o computador Проверка и обновление компьютера בדוק ועדכן את המחשב שלך

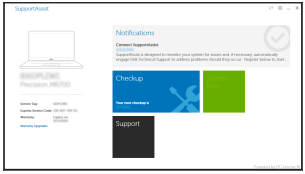

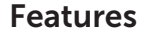

Δυνατότητες | Funcionalidades | Характеристики | תכונות

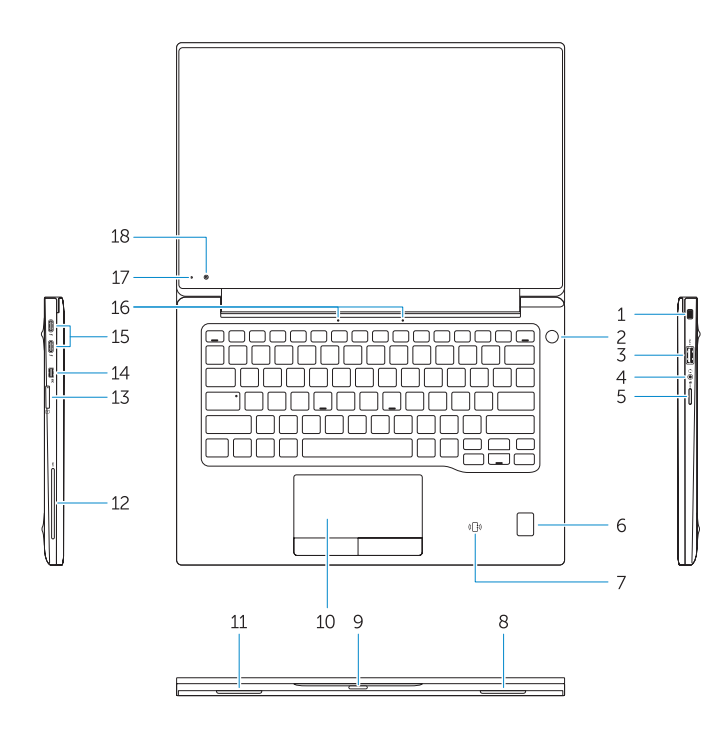

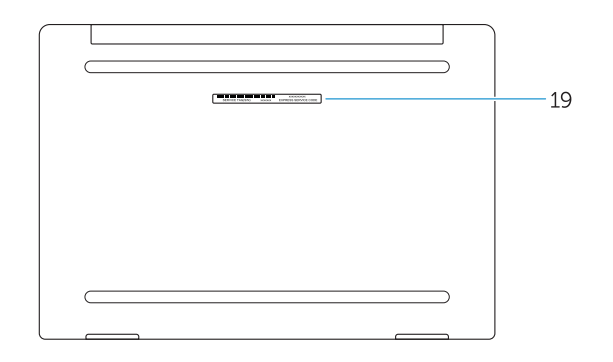

- 1. Security-cable slot
- 2. Power button
- 3. USB 3.0 connector
- 4. Headset connector
- 5. Micro SD card reader
- 6. Fingerprint reader (optional)
- 7. Contactless card reader (optional)
- 8. Speaker
- 9. Status light
- 10. Touchpad
- 11. Speaker
- 12. Smartcard reader (optional)
- 13. Micro SIM card reader (optional)
- 14. Micro HDMI connector
- 16. Microphones
- 17. Camera-status light
- 18. Camera
- 19. Service-tag label

**THE REAL PROPERTY OF A SET OF A REAL PROPERTY** OROT.JWAOO

#### 15. USB Type C connectors (2)

#### Product support and manuals

Υποστήριξη και εγχειρίδια προϊόντων Suporte de produtos e manuais Техническая поддержка и руководства по продуктам תמיכה ומדריכים למוצר

Dell.com/support Dell.com/support/manuals Dell.com/support/windows

- 1. Υποδοχή καλωδίου ασφαλείας
- 2. Κουμπί λειτουργίας
- 3. Σύνδεσμος USB 3.0
- 4. Σύνδεσμος κεφαλοσυσκευής
- 5. Μονάδα ανάγνωσης καρτών micro SD
- 6. Μονάδα ανάγνωσης δακτυλικών αποτυπωμάτων (προαιρετικά)
- 7. Μονάδα ανάγνωσης ανεπαφικών καρτών (προαιρετικά)
- 8. Ηχείο
- 9. Λυχνία κατάστασης
- 10. Επιφάνεια αφής
- 11. Ηχείο
- 12. Μονάδα ανάγνωσης έξυπνων καρτών (προαιρετικά)
- 1. Ranhura do cabo de segurança
- 2. Botão Ligar
- 3. Conector USB 3.0
- 4. Conector para auscultadores
- 5. Leitor de cartões SD
- 6. Leitor de impressões digitais (opcional)
- 7. Leitor de cartão inteligente sem contacto (contactless) (opcional)
- 8. Altifalante
- 9. Luzes de estado
- 10. Painel táctil
- 11. Altifalante
- 12. Leitor de cartão inteligente (opcional)

#### Contact Dell

Επικοινωνία με την Dell | Contactar a Dell Обратитесь в компанию Dell פנה אל Dell|

Dell.com/contactdell

#### Regulatory and safety

Ρυθμιστικοί φορείς και ασφάλεια Regulamentos e segurança Соответствие стандартам и технике безопасности תקנות ובטיחות

Dell.com/regulatory\_compliance

#### Regulatory model

Μοντέλο κατά τους ρυθμιστικούς φορείς Modelo regulamentar Модель согласно нормативной документации דגם תקינה

P67G

#### Regulatory type

Τύπος κατά τους ρυθμιστικούς φορείς | Tipo regulamentar P67G001 Тип согласно нормативной документации סוג תקינה |

- 13. Leitor de cartão inteligente sem contacto (contactless) (opcional)
- 14. Conector micro HDMI
- 15. Conectores USB (2)
- 16. Microfones
- 17. Luz de estado da câmara
- 
- 
- 
- 
- 
- 
- 
- 
- 19. Etiqueta de serviço

#### Computer model

Μοντέλο υπολογιστή | Modelo do computador Модель компьютера דגם מחשב |

Latitude -7370

© 2016 Dell Inc. © 2016 Microsoft Corporation.

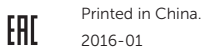

- שניים( ( 1515מחברי USB מסוג C
	- 16. מיקרופונים
	- 17. נורית מצב מצלמה
	- 18. מצלמה
	- 19. תווית תג שירות
- קורא כרטיסי SD Micro . 5 6. קורא טביעות אצבעות (אופציונלי)
- (אופציונלי) קורא כרטיסים ללא מגע
	- רמקול . 8
	- 9. נורית מצב
- 13. Μονάδα ανάγνωσης καρτών micro SIM (προαιρετικά)
- 14. Σύνδεσμος micro HDMI
- 15. Σύνδεσμος USB Type C (2)
- 16. Μικρόφωνα
- 17. Λυχνία κατάστασης κάμερας
- 18. Κάμερα
- 19. Ετικέτα εξυπηρέτησης

- 
- 
- 
- 
- 
- 
- 18. Câmara
- 
- 
- 
- 
- 
- 1. Гнездо защитного кабеля
- 2. Кнопка питания
- 3. Разъем USB 3.0
- 4. Разъем гарнитуры
- 5. Устройство чтения карт Micro SD
- 6. Сканер отпечатков пальцев (опция)
- 7. Устройство чтения бесконтактных карт (опция)
- 8. Динамик
- 9. Индикатор состояния
- 10. Сенсорная панель
- 11. Динамик
- 12. Устройство чтения смарт-карт (опция)
- 13. Устройство чтения карт Micro-SIM (опция)
- 14. Разъем micro HDMI
- 15. Разъемы USB Type C (2)
- 16. Микрофоны
- 17. Индикатор состояния камеры
- 18. Камера
- 19. Метка обслуживания

חריץ כבל אבטחה . 1 לחצן הפעלה . 2 מחבר 3.0 USB . 3 מחבר לדיבורית אישית . 4

- ווערות מגע $n = 10$
- 11. רמקול
- 12. קורא כרטיס חכם (אופציונלי)
- (אופציונלי) Micro SIM (אופציונלי)
	- 14. מחבר Micro HDMI